# MODALITÉS TECHNIQUES D'ÉLABORATION ET DE TRANSMISSION DU FICHIER DÉCLARATIF DU PREMIER VOLET DE L'ENQUÊTE TRIENNALE (VOLUME D'ACTIVITÉ)

## *DATE LIMITE DU REPORTING : 15 JUIN 2022*

## **I. MODALITÉS TECHNIQUES D'ÉLABORATION DU FICHIER DECLARATIF**

Un fichier déclaratif au format Excel intitulé « *Turnover\_2022.xlsx* » est mis à votre disposition pour être téléchargé. Il comprend plusieurs onglets dont les modalités d'élaboration peuvent être consultées sur le site de la BRI via le lien inséré sur la page internet.

Ci-dessous figurent la description des différents onglets contenant les tableaux déclaratifs ainsi que les tableaux de contrôles de cohérence qui y sont associés :

- *Onglet « Front »* : Pays France
- *Onglet « Instructions »* : Description des contrôles de cohérence
- *Onglet « Check »: Validation des contrôles ; Chaque ligne de la colonne « Maximum of the differences » doit prendre la valeur 0, une valeur 111 correspond à une erreur de déclaration.*
- *Onglet « Info »* : Informations sur l'activité au cours du mois d'avril 2016
- *Onglet « A1 à A4 »* : Contrats sur devises
- Onglet « A5 » : Règlement des transactions de change
- *Onglet « A6 »* : Méthode d'exécution pour les contrats sur devises
- *Onglet « B »* : Contrats de taux sur une devise unique

### **II.** M**ODALITÉS TECHNIQUES DE TRANSMISSION**

La transmission du fichier complété se fait sur l'application OneGate selon les modalités présentées ci-dessous.

En complément, un guide utilisateur de l'application OneGate est disponible sur le site de la Banque de France : [onegate\\_guideutilisateur\\_remettant\\_v2.6.pdf \(banque-france.fr\)](https://www.banque-france.fr/sites/default/files/media/2020/07/01/onegate_guideutilisateur_remettant_v2.6.pdf)

#### **Première étape : Création d'un compte OneGate / Demande d'accès à la collecte SIF**

**1) Se rendre sur le portail OneGate :** OneGate - [Banque de France \(banque-france.fr\)](https://sso-ext.banque-france.fr/oamsso-bin/login-onegate.pl?resource_url=https%3A%2F%2Fonegate.banque-france.fr%252F#URL=https://onegate.banque-france.fr%2F)

**2) Créer un compte (p.6 du guide utilisateur) / se connecter :** 

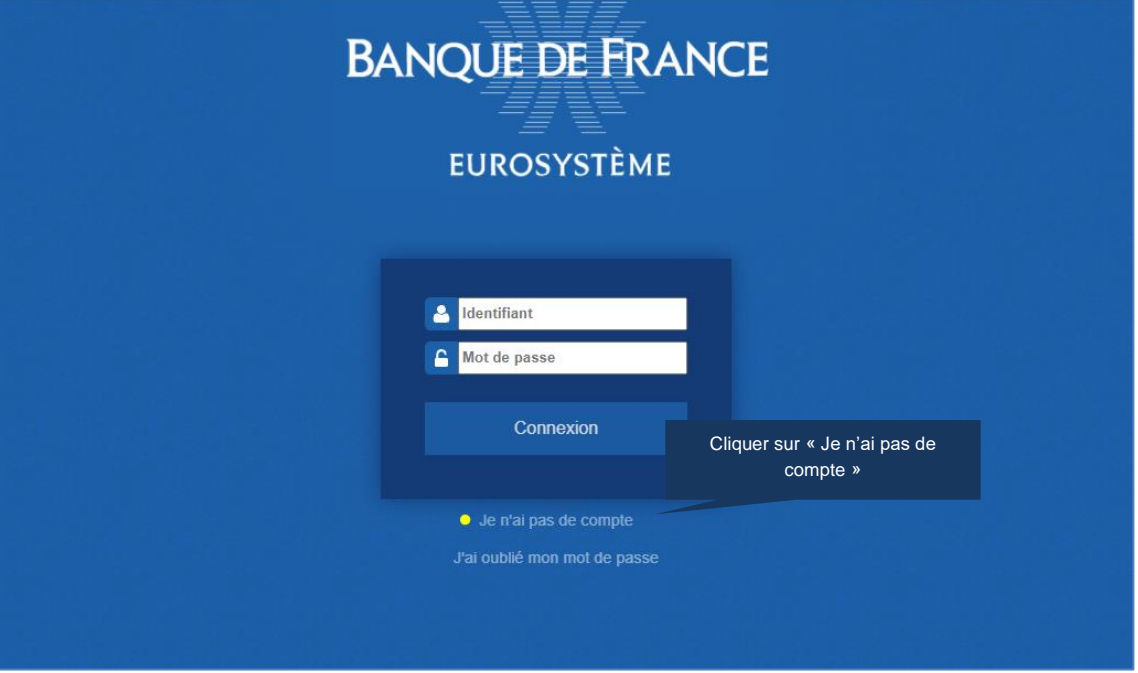

**2bis) Si le compte est déjà créé, demander l'accréditation à la collecte à partir du Profil utilisateur :**

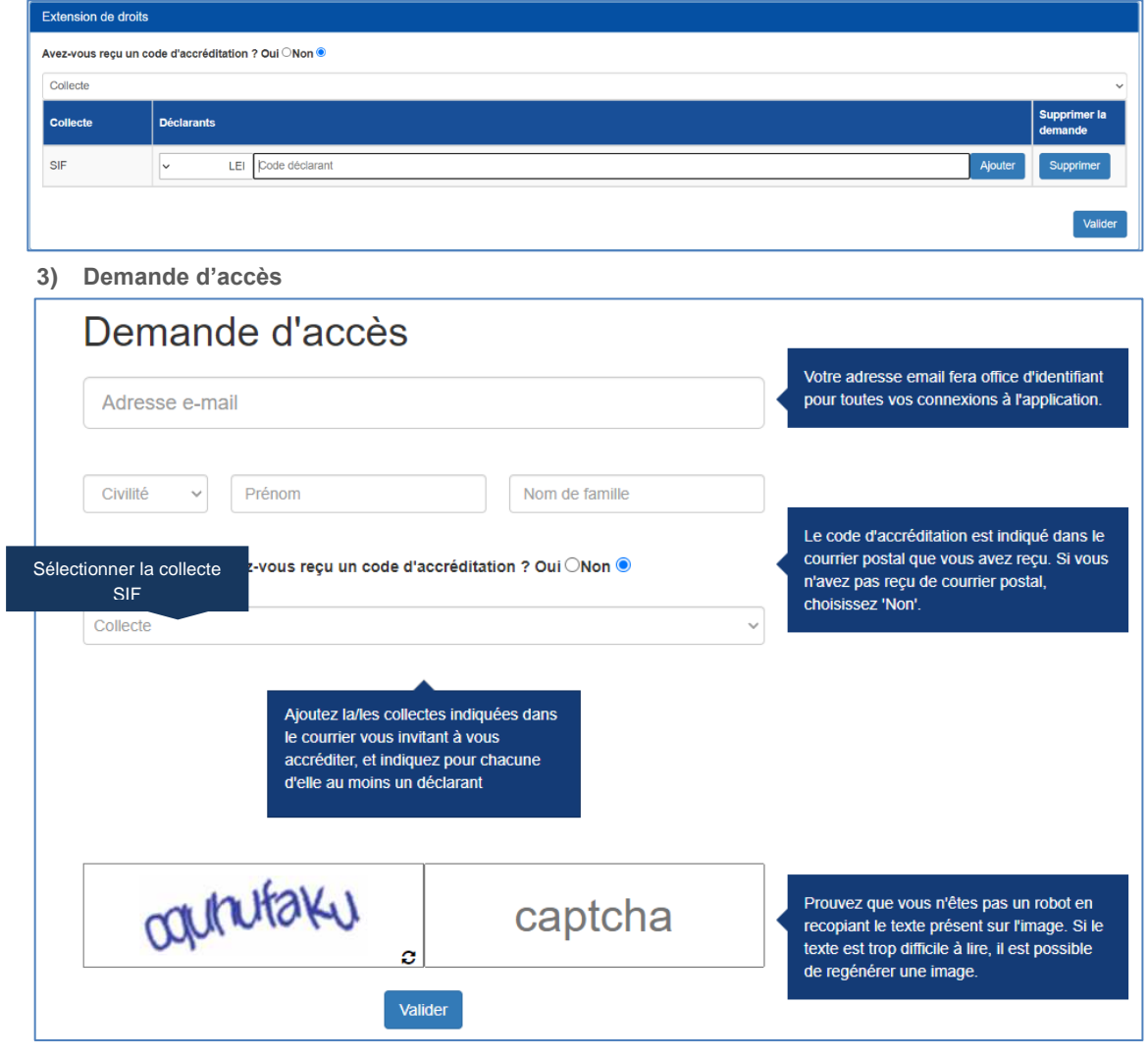

## **Deuxième étape : Dépôt du fichier sur OneGate**

**1) Ouvrir l'onglet « Rapports » (p.19 du guide utilisateur)**

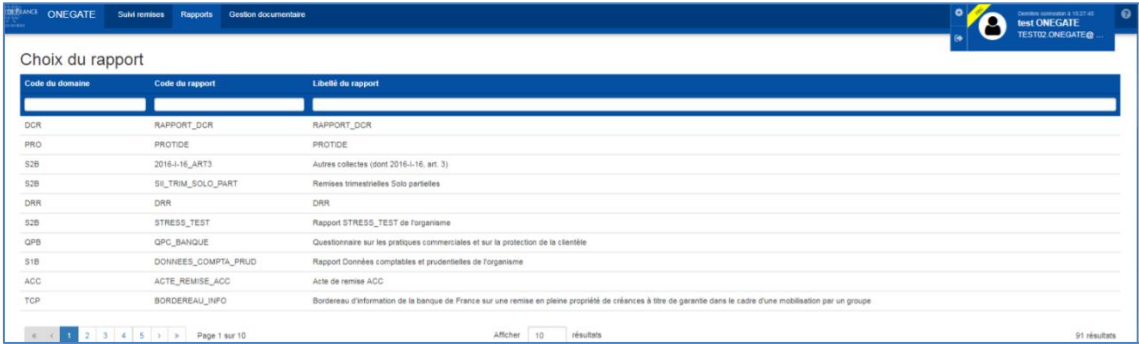

## **2) Sélectionner et ouvrir le rapport « Triennal »**

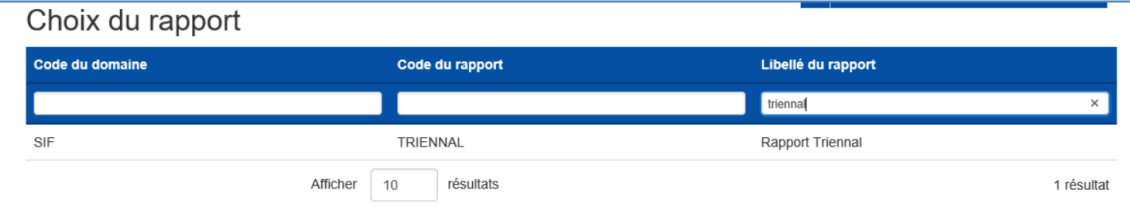

#### **3) Remise du fichier**

Le fichier doit être en format xlsx et doit être intitulé comme suit : pour un CIB XXXXX, **XXXXX\_Turnover\_2022.xlsx**

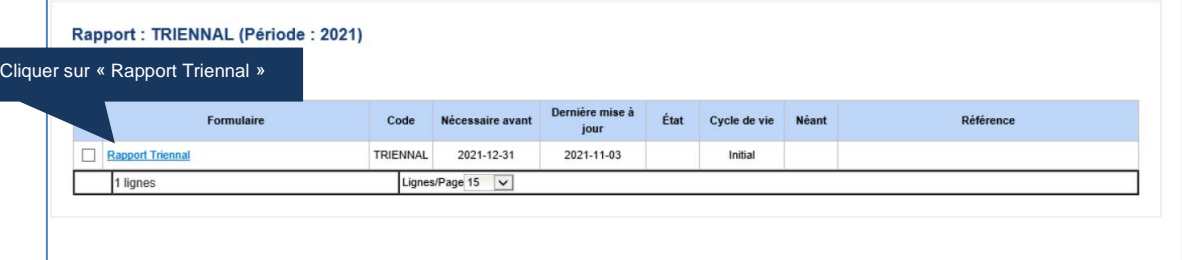

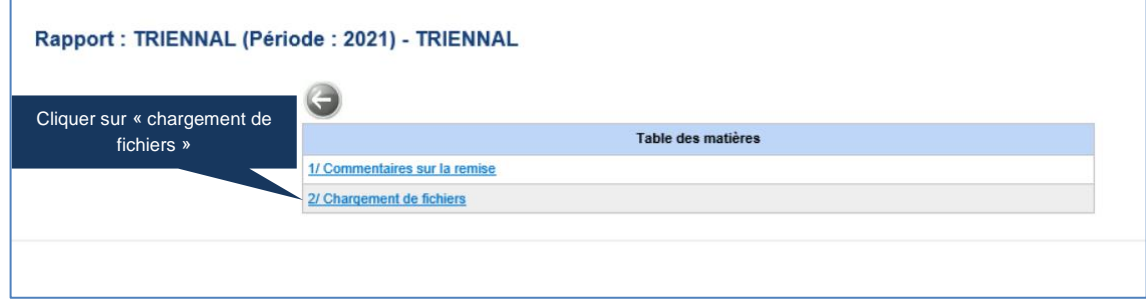

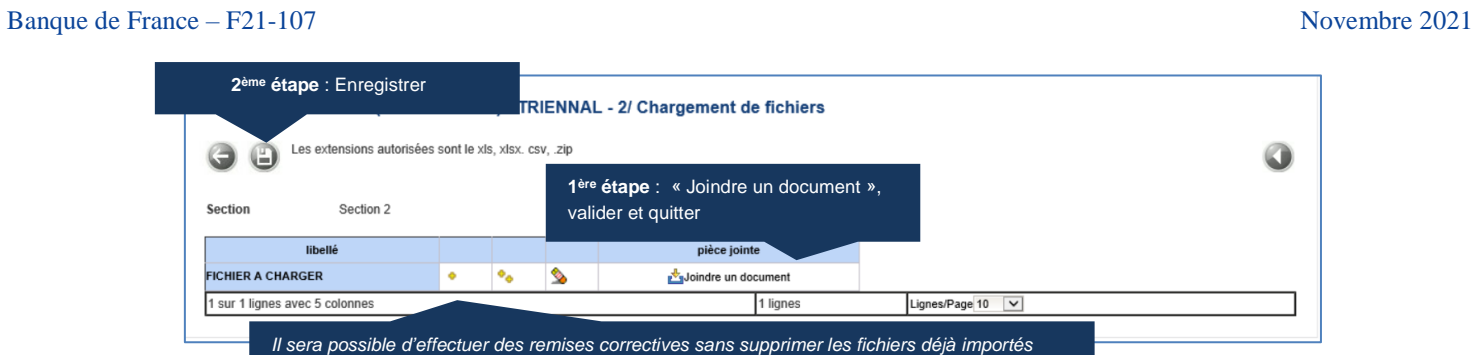

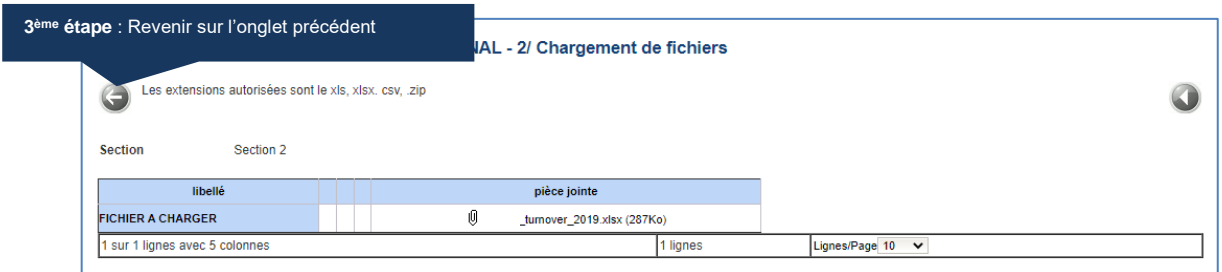

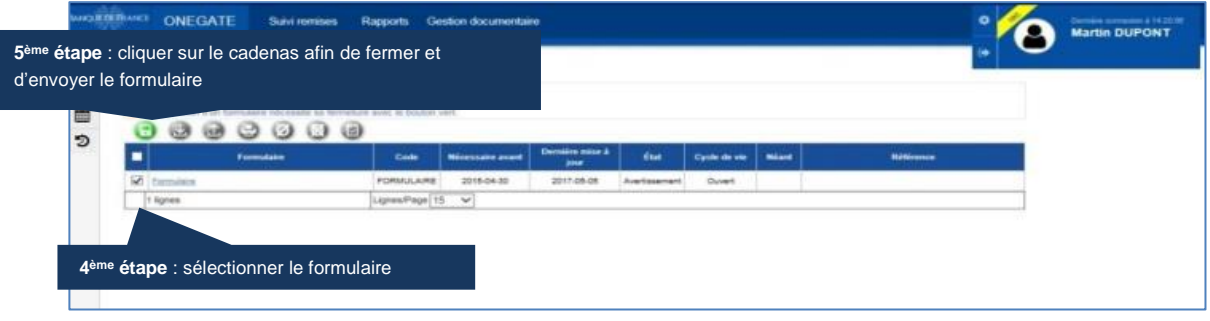

Merci de nous informer de votre remise à l'adresse mail suivante : **1470-FLUXIF-UT@banque-france.fr**